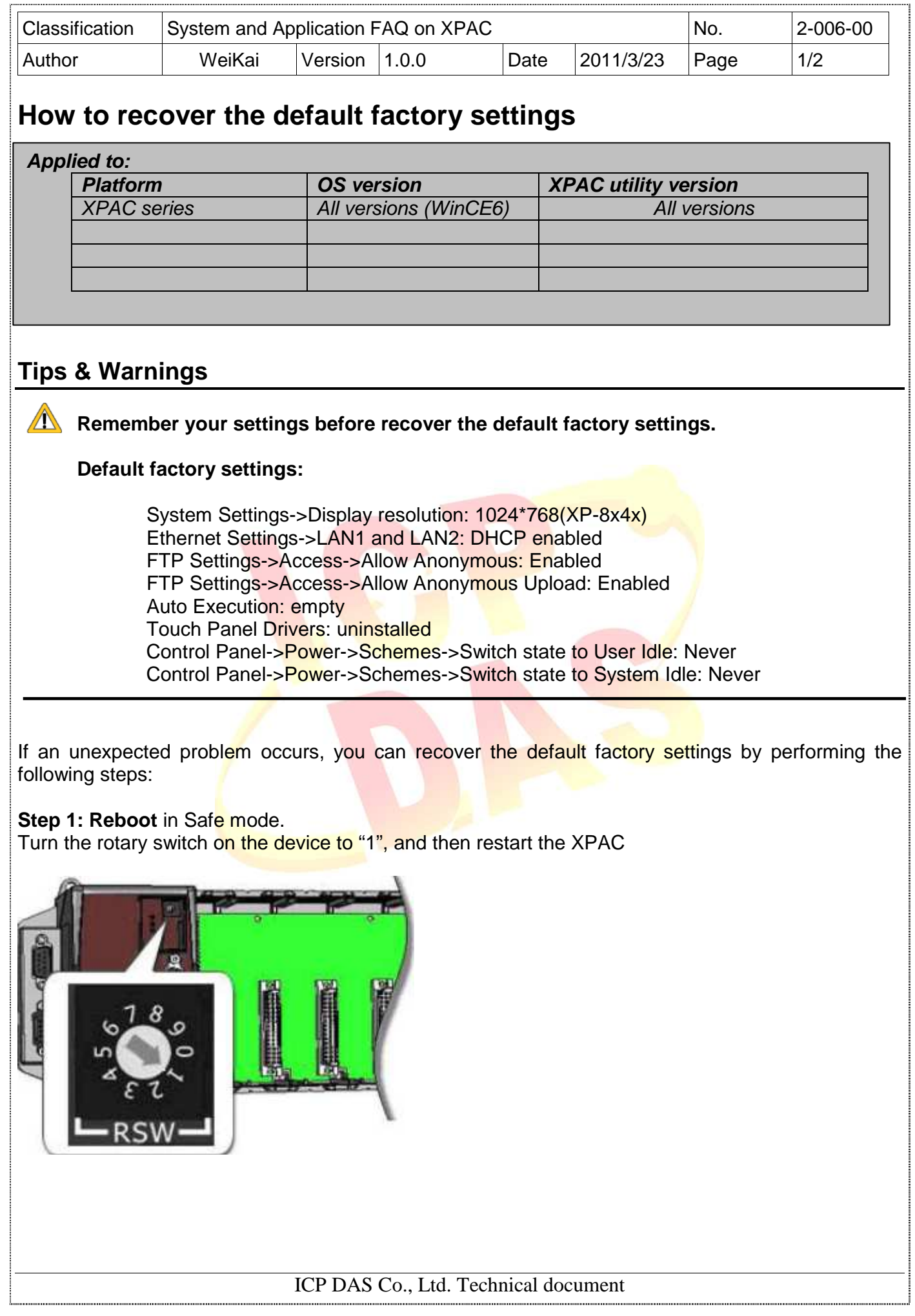

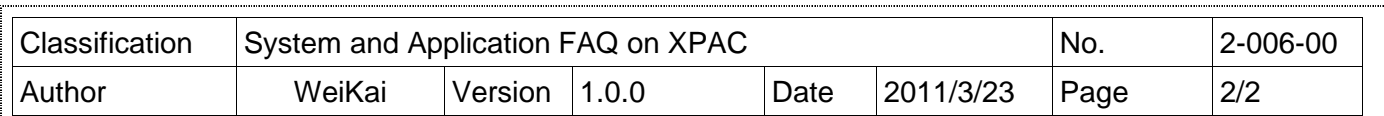

 $\overline{\text{OK}}$   $\times$ 

**Step 2: After** rebooting, Show the message and Click the "ok" button.

SAFE MODE !

XPAC is running on the SAFE MODE.<br>All registries have been restored to factory default settings.

**Step 3: Turn** the rotary switch on the device to "0" and reboot.

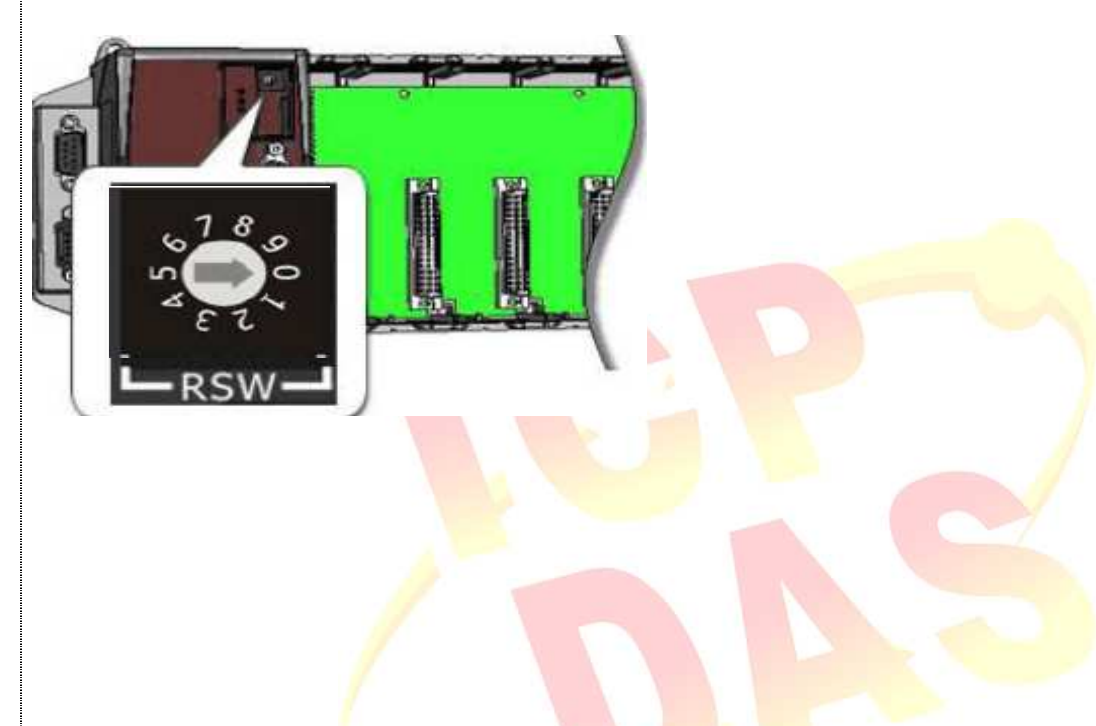

ICP DAS Co., Ltd. Technical document